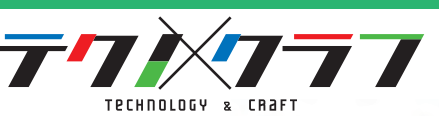

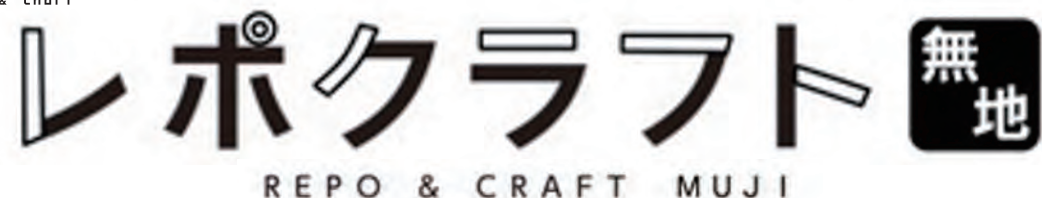

# クイックスタートガイド

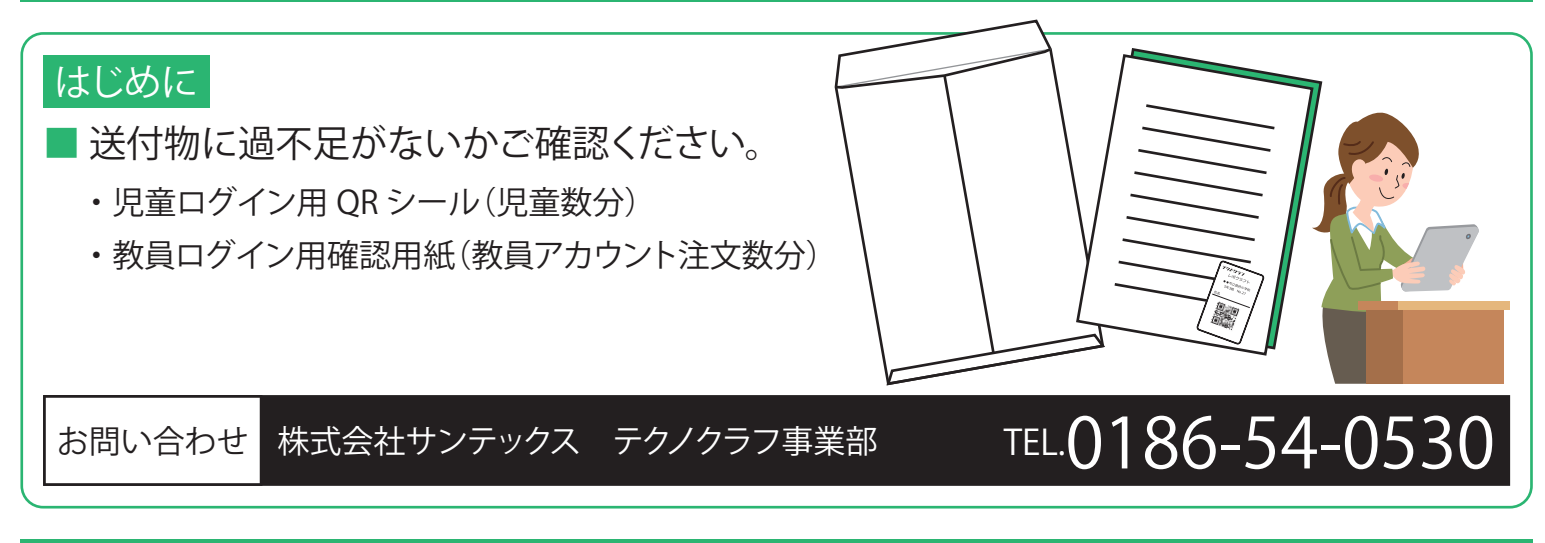

初期設定

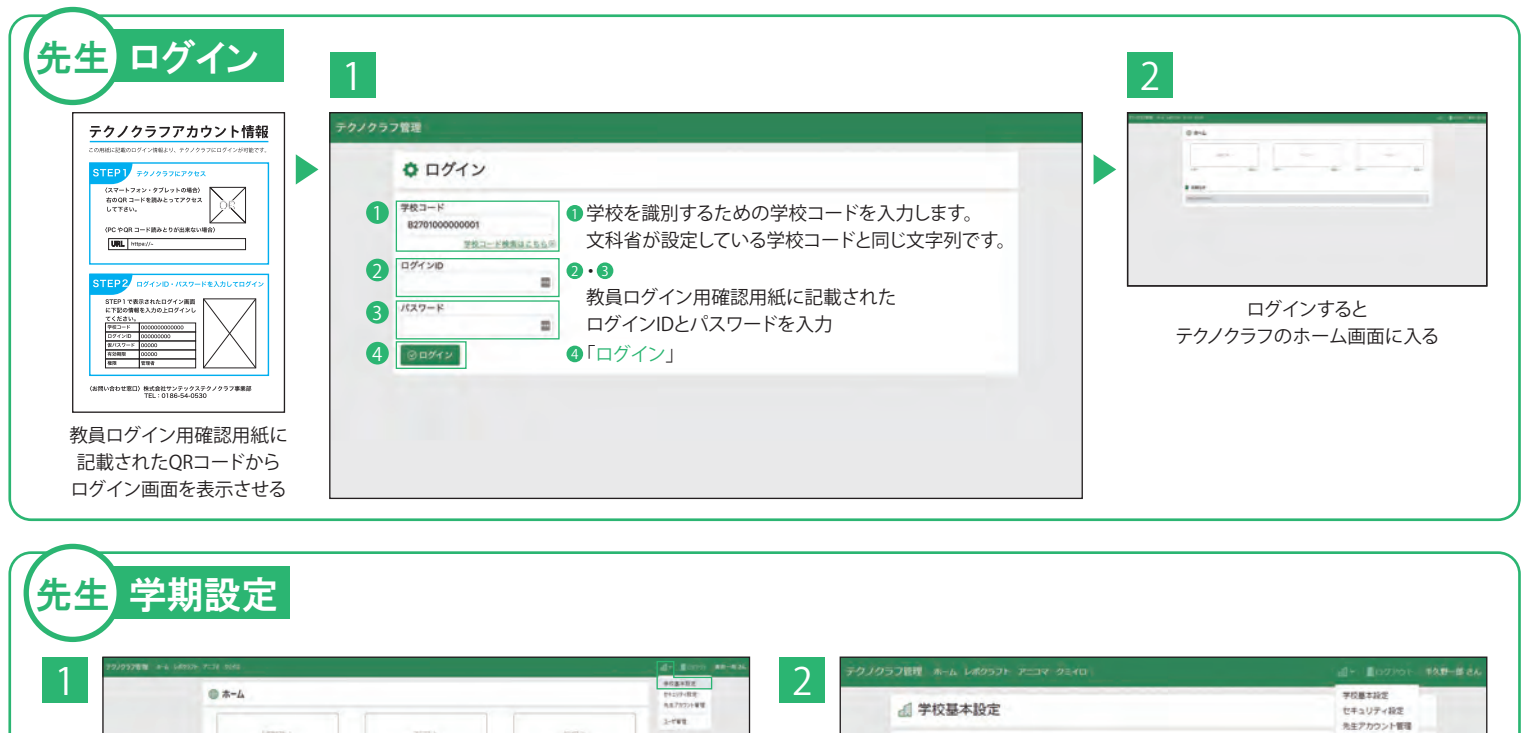

テクノクラフのホーム画面で「学校基本設定」

 $B$  and  $t$ 

27701 17411

 $\blacksquare$ 

1 3学期制か2学期制を選ぶ | 2 「更新」

テクノ小学校<br>東京都干代田区千代田1-2<br>【学校コード】200000000

2 000

ユーザ開催

セキュリティ数を?

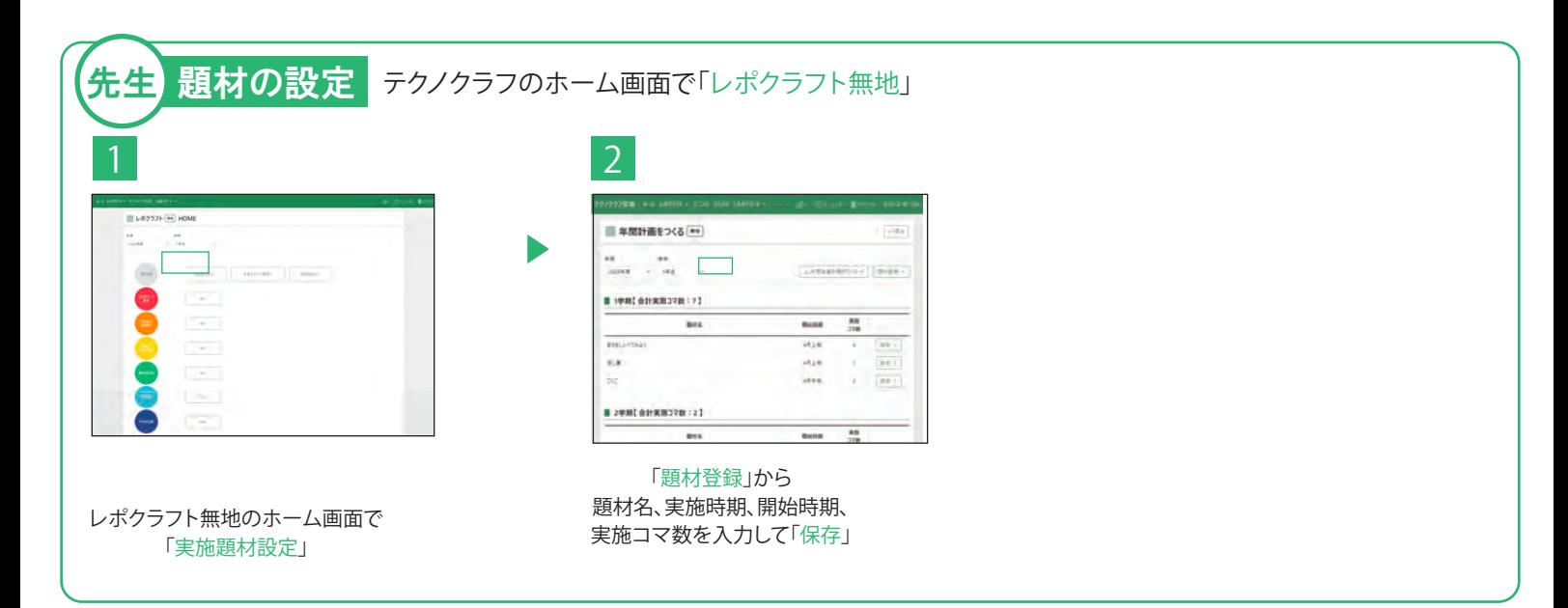

### ふり返りシートの使い方

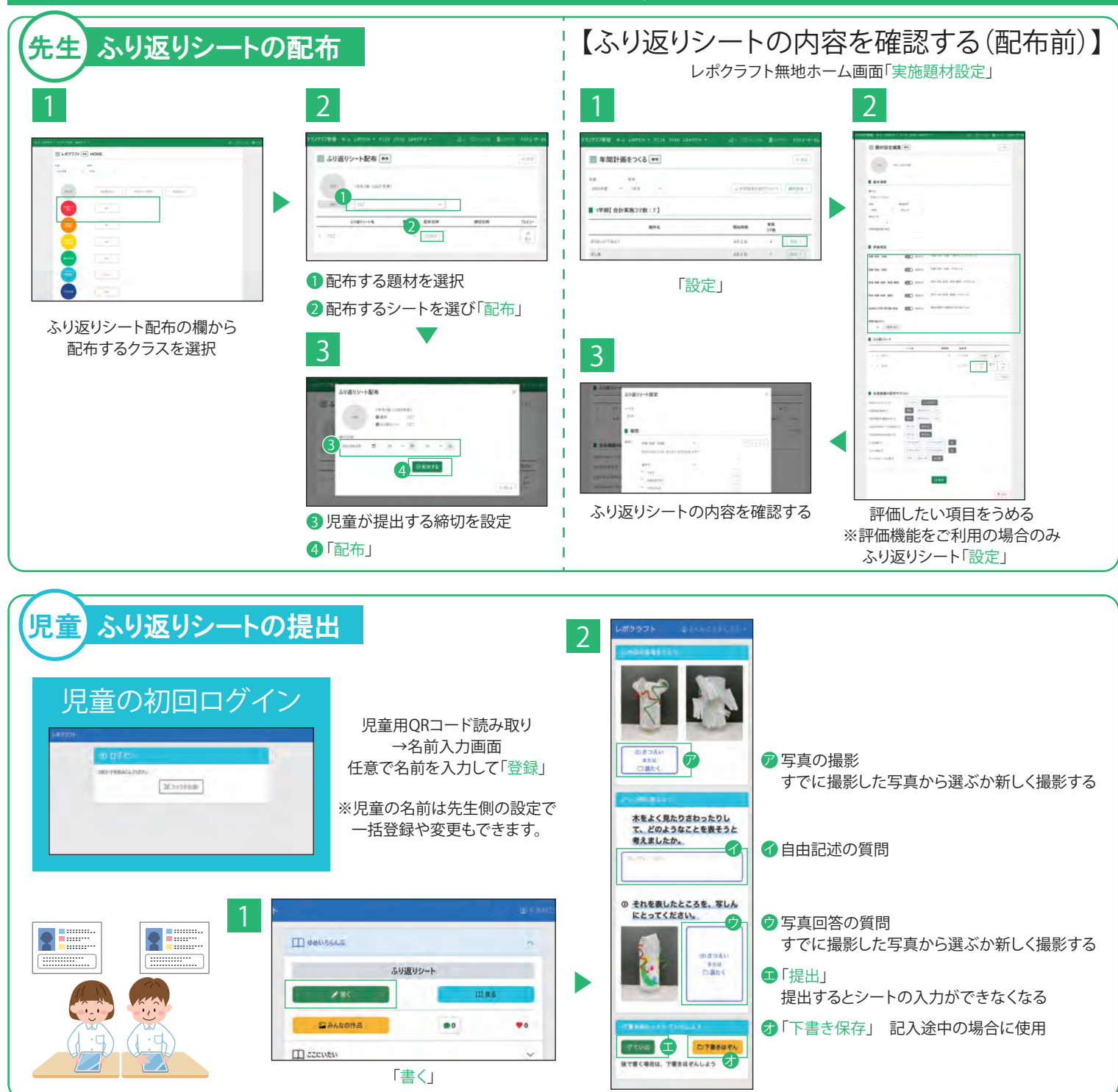

## 鑑賞機能の使い方

#### 鑑賞機能を使うと児童がふり返りシートに追加した写真を見ることができます。

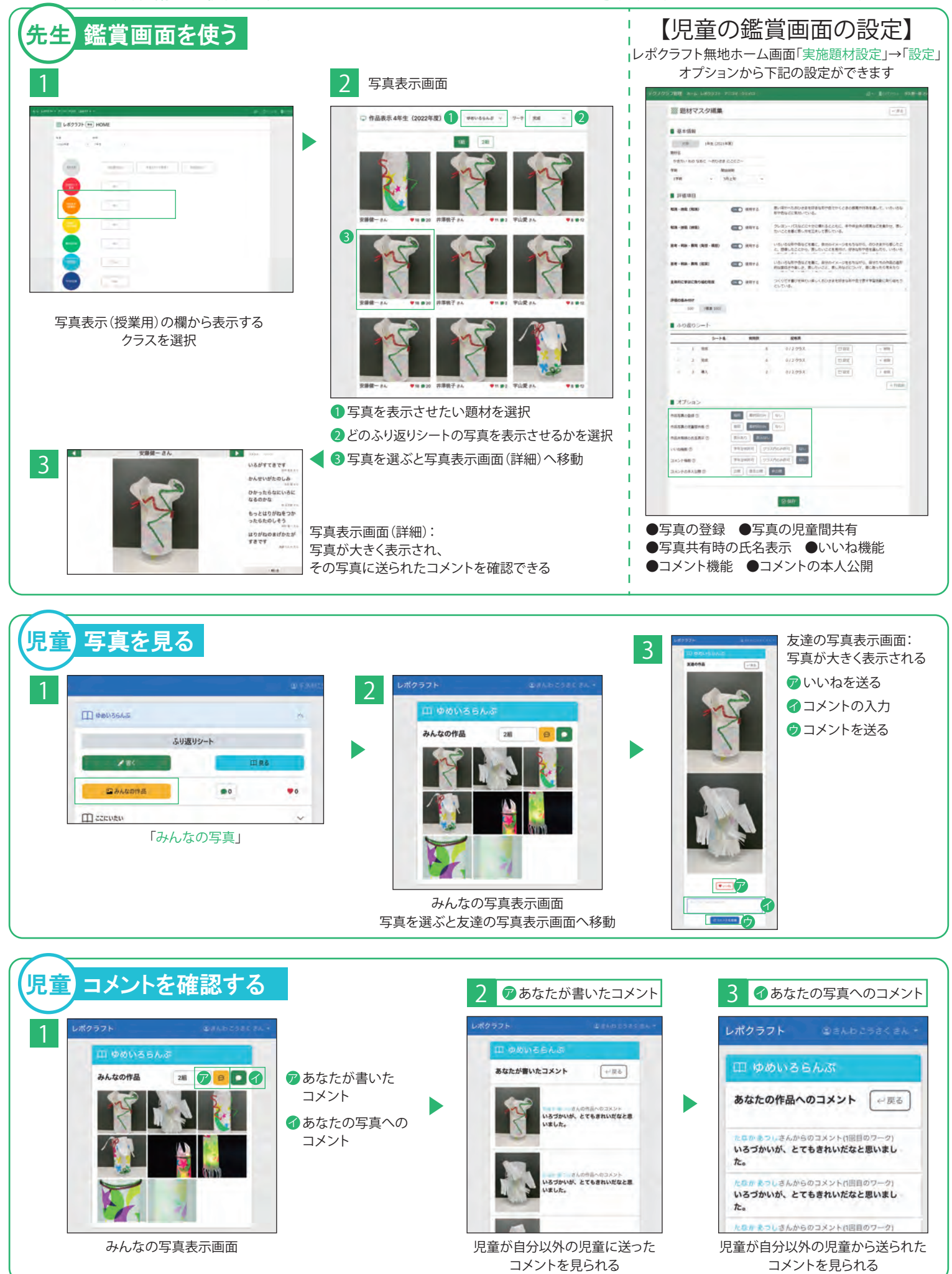

#### 評価機能の使い方

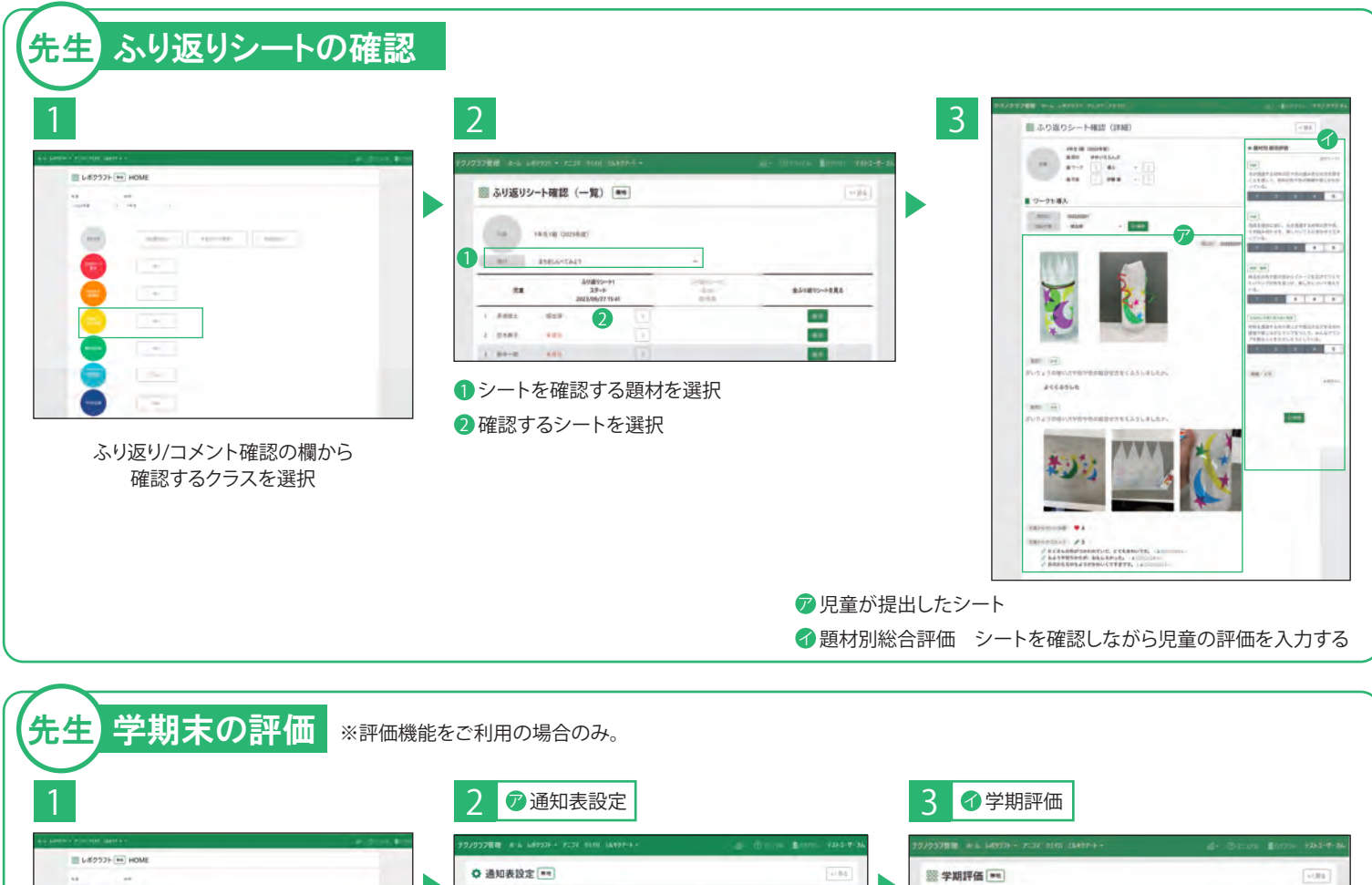

 $\bar{\nu}$  84 b  $\frac{1}{100}$ ア **THE PERSON 1**  $388.8$ **THE R. P. LEWIS**  $^{12}$  $\overline{AB}$ TABBE  $2e$ <sub>**2** $n$ </sub>  $\overline{z}$  $441$  $1 - 8686$  $\alpha z$  $2 - 22883$  $1 - 100 - 4$ ア 通知表設定 学期評価の前に設定する  $+ 3000$ ●3観点の評価に対応する、題材別総合評価の数値に 学期評価の欄からクラスを選択して評価する 対してどの記号を当てはめるかの閾値を設定する

✔️学期評価

 $\sim$ 

PW.

 $\sqrt{2}$ 

1340

**CS** 

● 3観点の評価の数値に対して、どの総合評価の値 (評定の値)を当てはめるかの閾値を設定する

「評価自動計算」 ※成績の参考のために機械的に算出した値であるため、

**24-10-42** 

 $45 - 5$ 

**BK** 

**1985FRRS**  $\overline{16}$ 

 $\bar{3}$   $\bar{3}$ 

nra

**REND**<br>30%

EVAR

 $\frac{1}{\sqrt{2}}$ 

 $\pm 0.1$ 

 $100.7$ 

 $19.0$ 

 $km$ -ma

 $\pm$   $\pm$ 

**A** 

必ず最終の調整は先生の方で行うようにしてください。

## 学びの記録の使い方

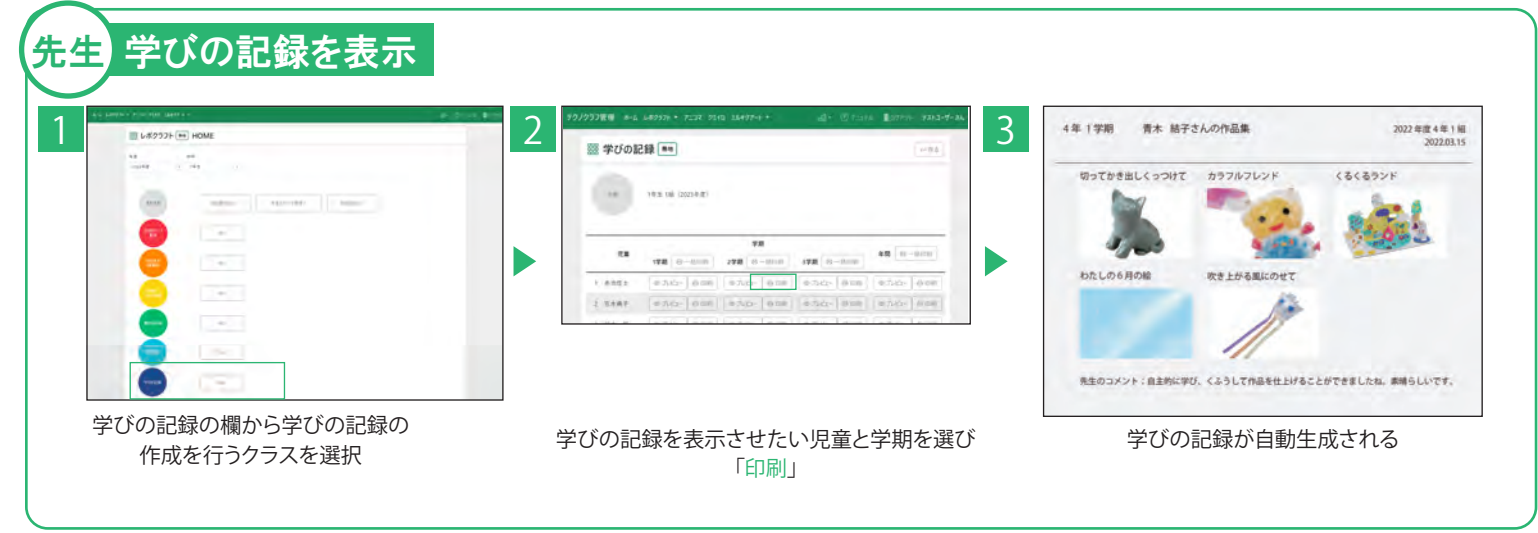